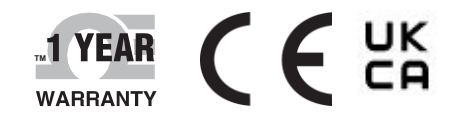

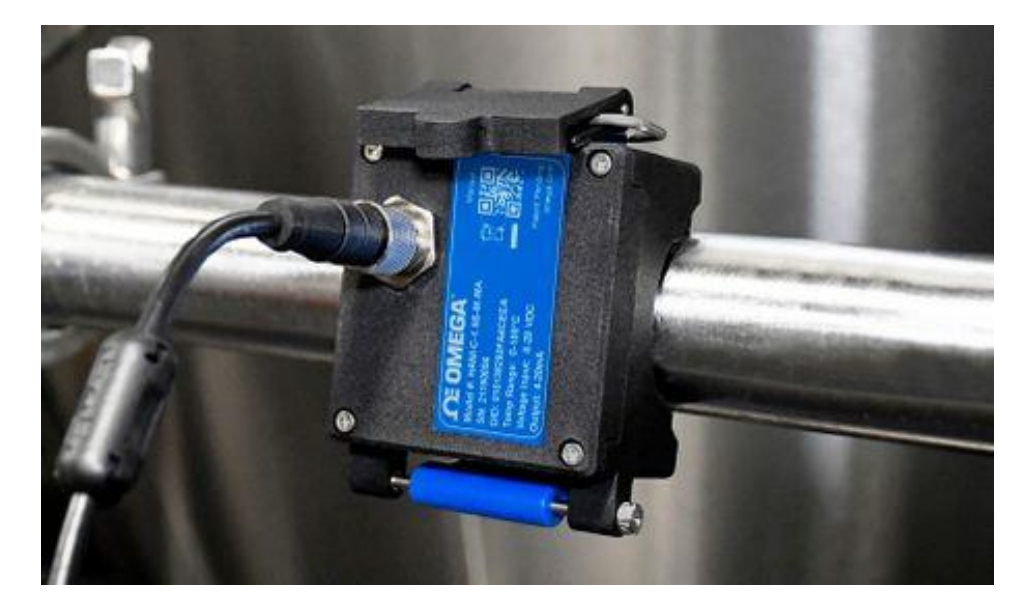

# THEAR C E UK **GRAM CONFINS CONFINS CONFINS CONFINS CONFINS CONFIDENT usuario**

## *Compre en línea en omega.com*

*[Correo electr](mailto:info@omega.com)ónico: [info@omega.com](mailto:info@omega.com) Para obtener los manuales de productos más recientes: [www.omegamanual.info](http://www.omegamanual.info/)*

## Sensor de temperatura de abrazadera HANI™

**Sensor de temperatura de abrazadera no invasivo de alta precisión**

## **ΩE OMEGA**

**omega.com [info@omega.com](mailto:info@omega.com)**

#### **Servicio en Norteamérica:**

**Sede central de**

Omega Engineering, Inc. 800 Connecticut Ave. Suite 5N01, Norwalk, CT 06854 Número gratuito: 1-800-826-6342 (solo EE. UU. y Canadá) Atención al cliente: 1-800-622-2378 (solo EE. UU. y Canadá) Servicio de ingeniería: 1-800-872-9436 (solo EE. UU. y Tel.: (203) 359-1660 Correo electrónico: Fax: (203) 359-7700

La información que contiene este documento es correcta, pero OMEGA no acepta ningún tipo de responsabilidad por los errores que pueda contener y se reserva el derecho a modificar las especificaciones sin previo aviso.

## <span id="page-2-0"></span>Contenido

![](_page_2_Picture_4.jpeg)

### <span id="page-3-0"></span>1) Introducción

La innovadora tecnología de Omega Engineering para una detección de temperatura no invasiva ofrece los mismos resultados que un sensor de inmersión sin los costes de instalación, los inconvenientes, ni las operaciones de reemplazo y calibración normalmente asociados a estos últimos. El sensor de temperatura de abrazadera HANI™ permite medir fácilmente la temperatura de un fluido que atraviesa un tubo. No es necesario cortar o soldar. Solo hay que fijar el sensor en el exterior del tubo para empezar a medir la temperatura del fluido que pasa por él. El sensor de temperatura de abrazadera HANI™ ofrece una precisión y unos tiempos de respuesta equivalentes a los ofrecidos por los sensores de temperatura de inmersión más avanzados. Este sensor es mucho más fácil de instalar y mantener, y mucho más económico.

El sensor de temperatura de abrazadera HANI™ se ha diseñado para utilizarse con una conexión de 4-20 mA para la salida analógica plug-and-play o con una interfaz inteligente Layer N para utilizar funciones personalizables mediante el software de configuración SYNC de Omega a través de un conector M12 integrado.

![](_page_3_Figure_3.jpeg)

#### <span id="page-4-0"></span>1.1 **Montaje del sensor de temperatura de abrazadera HANI™**

Instalar un sensor de temperatura de abrazadera HANI™ es rápido y sencillo. Siga las instrucciones que se indican a continuación:

**Paso 1:** Monte la carcasa del sensor de temperatura de abrazadera HANI™ en el tubo

> donde va a realizar la medición. Instale el dispositivo en el lateral o en la parte inferior de un tubo horizontal para poder detectar correctamente el fluido.

**Paso 2:** Deslice el extremo del cierre por los canales laterales del mecanismo de palanca.

**Paso 3:** Tire del mecanismo de palanca para apretar firmemente el sensor de temperatura de abrazadera HANI™ en el tubo.

Una vez que haya fijado el dispositivo al tubo con el mecanismo de palanca, el proceso de montaje habrá finalizado.

![](_page_4_Picture_7.jpeg)

![](_page_4_Picture_8.jpeg)

![](_page_4_Picture_9.jpeg)

![](_page_4_Picture_10.jpeg)

![](_page_4_Picture_11.jpeg)

#### <span id="page-5-1"></span><span id="page-5-0"></span>2.1 **Conector M12 de 8 patillas**

El sensor de temperatura de abrazadera HANI™ se conecta a una conexión de 4-20 mA o a una interfaz inteligente Layer N a través de un conector hembra M12 de 8 patillas. El conector admite las líneas de señal I2C + INTR requeridas y las señales de alimentación para sonda inteligente.

![](_page_5_Picture_3.jpeg)

**Nota:** La imagen que aparece a continuación es una vista del extremo abierto del conector hembra M12 de 8 patillas y *no* del conector macho integrado del sensor de temperatura de abrazadera HANI™.

![](_page_5_Figure_5.jpeg)

![](_page_5_Picture_291.jpeg)

#### <span id="page-5-2"></span>2.1.1 **Señales de proceso de 4-20 mA**

Consulte el siguiente diagrama de cableado del sensor de abrazadera HANI™ en esta sección para configurar las señales de proceso de 4-20 mA.

![](_page_5_Figure_9.jpeg)

![](_page_5_Picture_292.jpeg)

## <span id="page-5-3"></span>3) Conexión plug and play de 4-20 mA

El sensor de temperatura de abrazadera HANI™ puede integrarse fácilmente en su sistema analógico existente en pocos pasos. Para utilizar inmediatamente la característica plug and play de 4-20 mA, siga estas instrucciones:

**Paso 1:** Monte y sujete el sensor de temperatura de abrazadera HANI™ en el tubo donde va a realizar la medición.

**Paso 2:** Conecte un conector hembra M12 de 8 patillas al cable analógico de 4-20 mA (consulte el diagrama de cableado del sensor de temperatura de abrazadera HANI™ anterior; solo se necesitan las patillas 1 y 6).

El sensor de temperatura de abrazadera HANI™ comenzará inmediatamente a transmitir las lecturas de temperatura.

## <span id="page-6-0"></span>4) Configuración mediante SYNC

![](_page_6_Picture_1.jpeg)

**Importante:** Solo es necesario realizar la configuración con SYNC si se modifica alguno de los siguientes parámetros: diámetro del tubo, tipo de material del tubo o conductividad del tubo, o para ajustar la escala de las lecturas de salida. Asegúrese de descargar, instalar y ejecutar el software de configuración SYNC de Omega antes de continuar. Debe disponer de una interfaz inteligente Layer N (por ejemplo, IF-001 o IF-006) compatible con el sensor de temperatura de abrazadera HANI™.

![](_page_6_Picture_3.jpeg)

**Importante:** Si el sensor de temperatura de abrazadera HANI™ se alimenta con una conexión de 4-20 mA y se configura al mismo tiempo con SYNC, debe utilizarse un *aislador USB* entre el ordenador del usuario y el sensor de temperatura de abrazadera HANI™ para evitar falsas lecturas y posibles daños en la unidad.

El sensor de temperatura de abrazadera HANI™ se puede configurar mediante el software de configuración SYNC de Omega cuando el sensor se conecta a través de una interfaz inteligente Layer N a un ordenador donde se encuentre instalado SYNC. El proceso de conexión puede variar ligeramente según la interfaz inteligente Layer N que se utilice. Consulte la documentación del usuario de la interfaz inteligente Layer N que está utilizando.

En cuanto el sensor de temperatura de abrazadera HANI™ se conecte a SYNC, verá inmediatamente las lecturas en la interfaz de SYNC.

#### <span id="page-6-1"></span>4.1 **Configuración de entradas**

El software de configuración SYNC de Omega se puede utilizar para configurar el sensor de temperatura de abrazadera HANI™ a fin de adaptarlo a los parámetros de su aplicación. Para configurar un sensor de temperatura de abrazadera HANI™ conectado a una interfaz inteligente Layer N por medio de SYNC, vaya a la pestaña de 3 configuración *Inputs* (Entradas) *[3]* de la interfaz de SYNC.

![](_page_6_Picture_101.jpeg)

Una vez que se encuentre en la pestaña de configuración **Inputs** *(Entradas) [3]*, verá todas las opciones de configuración para las entradas del sensor de temperatura de abrazadera HANI™. Los sensores de temperatura de abrazadera HANI™ vienen preconfigurados para tubos de ACERO INOXIDABLE con un espesor de pared estándar. No debería ser necesario modificar el espesor de los tubos de dispositivos sanitarios. Los dispositivos con tubos industriales vienen preconfigurados para espesores Schedule 40 (estándar). Si el tubo no está hecho de acero inoxidable o tiene un espesor distinto al estándar, siga las instrucciones que se indican a continuación para la calibración. Para garantizar que el sensor de temperatura de abrazadera HANI™ proporcione lecturas precisas, debe configurar correctamente el diámetro y el espesor del tubo.

Paso 1: Para configurar el material del tubo, vaya a la sección Device Range/Type (Rango/tipo de dispositivo) de la interfaz de usuario de SYNC y

elija el material correspondiente al tubo metálico en el menú desplegable Type (Tipo) atendiendo a la tabla siguiente:

![](_page_7_Picture_172.jpeg)

Si el tipo de material del tubo no está incluido en esta lista predefinida, puede seleccionar **User Specified** (Especificado por el usuario); con esta opción, aparecerá un campo adicional: *Conductivity (W/mK)* (Conductividad (W/mK)). Especifique la conductividad térmica del tubo en este campo adicional. Para obtener ayuda para elegir un valor apropiado, póngase en contacto con Omega Engineering.

**Paso 2:** Para configurar un espesor de tubo que no se ajuste al estándar, vaya a la sección **Parameters** (Parámetros) y modifique el valor de **Pipe** 

**Thickness (mm)** (Espesor del tubo (mm)) para especificar el espesor correcto en *milímetros.*

**Paso 3:** El valor de **Pipe Diameter (mm)** (Diámetro del tubo (mm)) debe preconfigurarse según el diámetro exterior real del tubo en función de la

referencia solicitada, pero este valor se puede modificar si se utilizan tubos con otro diámetro.

**Paso 4:** Una vez que haya terminado de configurar las entradas del sensor de temperatura de abrazadera HANI™, haga clic en **Apply** 

**Settings** (Aplicar configuración) para finalizar los cambios.

#### <span id="page-8-0"></span>4.1.1 **Calibración**

El sensor de temperatura de abrazadera HANI™ se entrega de fábrica con una calibración estándar de 2 puntos, pero, en ocasiones, a fin de optimizar la precisión para la aplicación concreta del usuario, es necesario realizar una *calibración de usuario*. A través del software de configuración SYNC de Omega, es posible realizar una **calibración de usuario de un solo punto** *[4]* o **de dos puntos** *[5]*. Para realizar la calibración correctamente, se debe conocer la temperatura que hay dentro del tubo o hay que medirla mediante un sensor de inmersión. Este valor de temperatura obtenido mediante el sensor de inmersión sirve para calibrar el sensor de temperatura de abrazadera HANI™ a través de uno de los dos procedimi¢ descritos a continuación:  $5$  s

![](_page_8_Picture_2.jpeg)

![](_page_9_Picture_246.jpeg)

#### <span id="page-10-0"></span>4.1.2 **Configuración de alarmas**

Las alarmas se configuran haciendo clic en el icono de SYNC en la señal de entrada resaltada en la pestaña de configuración de **entradas**. Configure el umbral y el tipo de alarma en la sección **Condition (Condición)** *[13]* y luego seleccione la salida que desee activar en la sección **Action (Acción)** *[14]*. La alarma se puede configurar para que permanezca activa o se desactive en la sección **Recovery (Recuperación)** *[15]*.

**Nota:** Las salidas de alarma solo están disponibles en los modelos con salida digital; los productos con Note <sub>13</sub> salida analógica no admiten salidas de alarma por el momento, pero pueden transmitir notificaciones a la nube Layer N.

![](_page_10_Picture_81.jpeg)

#### <span id="page-10-1"></span>4.2 **Configuración de parámetros del dispositivo**

El software de configuración SYNC de Omega se puede utilizar para configurar los parámetros del sensor de temperatura de abrazadera HANI™. Para configurar los parámetros del dispositivo, vaya a la pestaña de configuración *Device Settings (Ajustes del dispositivo) [17]* de la interfaz de SYNC.

![](_page_10_Picture_82.jpeg)

#### <span id="page-11-0"></span>4.2.1 **Intervalo de transmisión**

El intervalo de transmisión se puede ajustar navegando hasta la pestaña Device Settings (Ajustes del dispositivo) en la interfaz de SYNC; en ella aparecerá la sección *Sensor Settings (Ajustes del sensor) [16]*. El intervalo de transmisión determina el tiempo entre las lecturas del sensor de temperatura de abrazadera HANI™. El intervalo de transmisión también se restablecerá al intervalo mínimo establecido en la cuenta de la nube Layer N una vez que el dispositivo se empareje con esta.

![](_page_11_Figure_2.jpeg)

#### <span id="page-11-1"></span>4.2.2 **Configuración y cambio de contraseñas**

Los datos del sensor de temperatura de abrazadera HANI™ se pueden proteger con contraseña en SYNC. Al proteger con contraseña el sensor de temperatura de abrazadera HANI™, se evita que los datos del dispositivo se puedan extraer sin autorización. Si la sonda inteligente está protegida con contraseña, la contraseña también se debe almacenar en la interfaz inteligente Layer N para que pueda transmitir datos a la nube Layer N. Para asignar una contraseña al sensor de temperatura de abrazadera HANI™, siga estas instrucciones:

**Paso 1:** Vaya a la pestaña *Device Settings (Ajustes del dispositivo) [17]* en la interfaz de SYNC y haga clic en *Set Passwords (Configurar contraseñas) [18]* en la sección *Sensor Settings (Ajustes del sensor) [16]*.

**Paso 2:** Cree una contraseña de configuración. Después de guardar la contraseña, se le pedirá que actualice

la contraseña de la interfaz para que los datos se transmitan a la nube Layer N.

![](_page_11_Figure_8.jpeg)

**Importante:** Si la contraseña de la interfaz no coincide con la contraseña de configuración, los datos del sensor de temperatura de abrazadera HANI™ no se enviarán a la nube Layer N.

#### *4.2.2.1 Save Password (Guardar contraseña) [*19*]*

La contraseña protege los parámetros del sensor de temperatura de abrazadera HANI™ configurables en SYNC; la nueva contraseña se guarda si se ha introducido correctamente y se ha confirmado introduciéndola en ambos campos.

#### *4.2.2.2 Clear Password (Borrar contraseña) [*20*]*

El botón Clear Password (Borrar contraseña) elimina la protección con contraseña de la sonda.

- *4.2.2.3 Login (Iniciar sesión) [*21*]* Haga clic en el botón Login (Iniciar sesión) después de introducir la contraseña del dispositivo para acceder a las funciones configurables.
- *4.2.2.4 Reset (Restablecer) [*22*]* El botón para restablecer contraseña elimina la contraseña actual del dispositivo. Esto hará que se borren todos los datos registrados.

![](_page_12_Picture_55.jpeg)

Después de 3 intentos fallidos de inicio de sesión, es necesario realizar un ciclo de apagado y encendido del dispositivo antes de intentar iniciar sesión nuevamente.

![](_page_12_Picture_56.jpeg)

#### <span id="page-13-0"></span>4.3 **Registro de datos**

Note <sub>13</sub>

La interfaz Capture Data (Capturar datos) proporciona un gráfico que muestra datos en tiempo real de los sensores de temperatura de abrazadera HANI™ conectados. La interfaz Capture Data (Capturar datos) incluye estas funciones:

![](_page_13_Picture_119.jpeg)

![](_page_13_Figure_3.jpeg)

**Nota:** Los datos se restablecerán si el usuario cambia a la interfaz Configure Device (Configurar dispositivo). La función de captura de datos de SYNC registra los datos a corto plazo.

SYNC ofrece cuatro maneras de navegar por la interfaz Capture Data (Capturar datos):

![](_page_13_Picture_120.jpeg)

## <span id="page-14-0"></span>5) Salida con alimentación en bucle de 4-20 mA

Cuando los dispositivos se configuran para la alimentación en bucle de 4-20 mA, se desactivan las entradas DIO y las salidas digitales.

Las salidas de 4-20 mA suelen utilizarse con mucha frecuencia debido a las numerosas ventajas que ofrecen con respecto a las salidas de tensión:

- Mayor inmunidad frente al ruido.
- Posibilidad de alimentar el dispositivo de detección con la corriente de medición, siempre y cuando la potencia total sea inferior a ~3,5 mA \* tensión mínima de bucle.
- Detección automática de rotura de cables: si se produce un cortocircuito en los cables de señal, la corriente excederá un valor determinado y el sistema de control detectará el fallo.
- Detección automática de cortocircuitos: si se produce un cortocircuito en los cables de señal, la corriente excederá el valor especificado de 20 mA y el sistema de control detectará el fallo.

El sensor de temperatura de abrazadera HANI™ con alimentación en bucle de 4-20 mA requiere una tensión de bucle mínima de 8,0 voltios, lo que permite que el dispositivo reciba alimentación mediante señales de control convencionales de 4-20 mA. La configuración predeterminada de fábrica relaciona la temperatura medida con la señal de salida de 4-20 mA.

#### <span id="page-14-1"></span>5.1 **Mapping del sensor**

El sensor de temperatura de abrazadera HANI™ mapea por defecto la temperatura medida con la salida de 4- 20 mA. Se utilizan dos valores definidos por el usuario (*Scaling Minimum (Escala mínima), Scaling Maximum (Escala máxima)*) para definir el rango de temperatura que se mapea con la señal de 4-20 mA. Si el valor medido no se ajusta al rango especificado, se obtiene un valor por encima o por debajo del rango. Si se efectúa un restablecimiento de los valores de fábrica, el valor de Scaling Minimum (Escala mínima) se establece en 0 °C y el de Scaling Maximum (Escala máxima), en 100 °C.

Si el valor medido supera el valor de Scaling Maximum (Escala máxima) establecido por el usuario, se obtiene un valor por encima del rango y la salida de 4-20 mA se puede configurar para generar una corriente alta de fallo (21,5 mA) o una corriente baja de fallo (3,8 mA). Por defecto, se genera una corriente alta de fallo (21,5 mA).

Del mismo modo, si el valor medido es inferior al valor de Scaling Minimum (Escala mínima) establecido por el usuario, se obtiene un valor por debajo del rango y la salida se puede configurar para generar una corriente alta o baja de fallo. Por defecto, se genera una corriente baja de fallo (3,8 mA).

![](_page_14_Figure_12.jpeg)

Se produce un error de bucle si la tensión aplicada del bucle de 4-20 mA disminuye por debajo de la tensión de bucle mínima especificada; asimismo, la salida alcanzará un valor bajo de error de ~3,38 mA.

#### <span id="page-15-0"></span>5.1.1 **Mapping de las salidas de 4-20 mA del sensor**

El sensor de temperatura de abrazadera HANI™ permite configurar el mapping de las salidas de 4-20 mA del sensor. Vaya a la pestaña de configuración Outputs (Salidas) *[23]* en SYNC.

![](_page_15_Picture_144.jpeg)

En la sección *Output Configuration (Configuración de salida)*, puede ajustar las condiciones de error, valor por debajo del rango y valor por encima del rango para la salida analógica de 4-20 mA.

*Under (Por*  Cualquier valor de temperatura por debajo del valor de Scaling Minimum (Escala mínima) *debajo del*  generará un valor bajo de fallo. *rango) [24]:*

*Over (Por encima*  Cualquier valor de temperatura por encima del valor de Scaling Maximum (Escala máxima) *del rango) [25]:* generará un valor alto de fallo.

En la sección Output Mapping (Mapping de salida), puede configurar el rango de escala de salida analógica de 4-20 mA deseado. El sensor de temperatura de abrazadera HANI viene de fábrica con un rango de escala de temperatura de 0-100 °C.

![](_page_15_Picture_145.jpeg)

## <span id="page-16-0"></span>6) Especificaciones

#### **ALIMENTACIÓN DE ENTRADA**

**Tensión:** 8 V<sub>CC</sub>-28 V<sub>CC</sub> (alimentación en bucle)

**SALIDA ANALÓGICA**

*Corriente:* 4-20 mA

#### **PARÁMETROS DEL PROCESO**

*Medio de proceso:* Agua, fluidos a base de agua (otras opciones bajo pedido) *Material del tubo:* Tubos de metal (otras opciones bajo pedido) *Diámetros exteriores del tubo:*

*Aplicaciones sanitarias:* 1,5", 2", 2,5", 3", 4" *Aplicaciones industriales:* 1", 2", 2,5", 3", 4" (nominal) (Otras opciones bajo pedido)

*Rango de temperaturas del proceso:* 0-100 °C (líquido), salida analógica ajustable por el usuario

#### **RENDIMIENTO**

*Precisión con flujo de fluido:* 

#### *Tubos metálicos para aplicaciones sanitarias:* ±0,5 °C

*Tubos metálicos para aplicaciones industriales:* ±1,0 °C de fábrica, aunque se puede mejorar hasta ±0,5 °C con una calibración de 1 o 2 puntos

in situ

*Tiempo de respuesta (t63):* 5 segundos *Tiempo de respuesta (t90):* 10 segundos

#### **PARÁMETROS AMBIENTALES**

*Temperatura ambiente de funcionamiento:* De 0 a 40 °C (32 a 104 °F) *Nivel de protección:* IP65 cuando está conectado

#### **PARÁMETROS MECÁNICOS**

*Dimensiones:* 60,3 mm (an.) × 64,31 mm (l.) × 51,54 mm (al.) (2,38" (an.) × 2,53" (l.) × 2,03" (al.)) *Materiales:* PA12, goma de silicona, latón niquelado, acero inoxidable

**GENERAL**  *Aprobaciones reglamentarias:* CE UKCA

#### <span id="page-17-1"></span><span id="page-17-0"></span>7.1 **Direcciones básicas del registro**

Los dispositivos tipo sonda inteligente comparten una arquitectura de plataforma común que proporciona amplias capacidades de control y supervisión a través de un conjunto de registros genéricos de plataforma. Es posible acceder a estos registros utilizando comandos basados en I2C directamente en los dispositivos tipo sonda inteligente o a través de un conjunto de registros basados en Modbus cuando se utilizan dispositivos de interfaz de Omega. Consulte el *manual de la interfaz para sensores inteligentes* para obtener más información.

Cuando se enciende o después de restablecer un dispositivo, cada dispositivo basado en un sensor inteligente enumerará 1 o más instancias del sensor que se describen mediante los descriptores de sensor específicos del dispositivo, los cuales incluyen opciones de configuración, tipo de medición y unidades de medida para los valores del sensor. Se proporciona información adicional del sensor en las descripciones de objetos IPSO específicos del sensor, lo cual incluye un tipo de medición extendido, precisión y seguimiento de las lecturas mínimas y máximas.

Cada sensor enumerado tiene una ubicación de dirección de la base del descriptor y una ubicación de dirección de la estructura de configuración/IPSO según la combinación de sensores en cuestión.

![](_page_17_Picture_239.jpeg)

#### <span id="page-17-2"></span>7.2 **Interfaz de entrada de temperatura del sensor de temperatura de abrazadera HANI™**

La interfaz de entrada del sensor de temperatura de abrazadera HANI™ proporciona una lectura de la temperatura calculada en función de los valores medidos de flujo térmico y temperatura.

![](_page_17_Picture_8.jpeg)

**Nota:** El sensor de temperatura de abrazadera HANI™ utilizará una configuración predefinida, pero será necesario personalizarlo en cierto modo según las particularidades de la instalación. Las opciones de configuración estarán disponibles para el usuario final.

#### <span id="page-17-3"></span>7.2.1 **Descriptor de entrada del sensor**

![](_page_17_Picture_240.jpeg)

#### *7.2.1.1 Tipo de medición del sensor*

La interfaz de temperatura proporciona una medición de la temperatura en °C.

![](_page_17_Picture_241.jpeg)

#### *7.2.1.2 Tipo/formato de datos de entrada del sensor*

El sensor de temperatura de abrazadera HANI™ admite una configuración ampliada y se proporciona calibrado de fábrica. Todos los valores de datos se devuelven como valores de coma flotante de 32 bits.

![](_page_18_Picture_292.jpeg)

#### 7.2.1.2.1 Tipo de datos

El campo Tipo de datos de 4 bits determina el tipo de datos del sensor en cuestión.

#### 7.2.1.2.2 Calibración de fábrica

La calibración de fábrica está disponible para las entradas de proceso del sensor de temperatura de abrazadera HANI™. Al borrar este bit, se desactivarán los valores de calibración de fábrica.

#### 7.2.1.2.3 Grabable

Se borra el bit grabable, lo que indica que los valores del sensor no se pueden sobrescribir.

#### *7.2.1.3 Byte de configuración del sensor*

![](_page_18_Picture_293.jpeg)

#### 7.2.1.3.1 Rango/tipo del sensor

El campo de rango/tipo determina el tipo de material del tubo, lo cual determina la conductividad térmica.

Si se selecciona *User Specified* (Especificado por el usuario), es posible seleccionar la conductividad como un *parámetro del sensor* (véase a continuación).

![](_page_18_Picture_294.jpeg)

#### 7.2.1.3.2 Bloqueo

Si se establece, se utilizará la cadena de unidades de medida especificada por el usuario (máximo de 4 caracteres) en lugar de las unidades de medida predeterminadas.

#### 7.2.1.3.3 Aplicar escala

Si se establece, los valores de desviación y ganancia definidos por el usuario se utilizarán para ajustar la lectura del sensor:

Resultado = (Lectura sin procesar \* Ganancia) + Desviación

#### 7.2.1.3.4 Asignado

El bit asignado siempre se lee como 0. Consulte la documentación de la *interfaz para sensores inteligentes* para obtener más información.

#### 7.2.1.3.5 Disponible

El bit disponible siempre se lee como 0. Consulte la documentación de la *interfaz para sensores inteligentes* para obtener más información.

#### *7.2.1.4 Byte del sensor*

El byte del sensor de temperatura de abrazadera HANI™ no se utiliza.

#### <span id="page-19-0"></span>7.2.2 **Parámetros de temperatura del sensor**

El sensor de temperatura de abrazadera HANI™ proporciona 3 parámetros que se pueden actualizar en función de la instalación.

Se puede acceder a los parámetros de temperatura del sensor de temperatura de abrazadera HANI™ cuando el dispositivo se encuentra en el modo de *funcionamiento normal* (consulte la función de activación IPSO).

![](_page_19_Picture_237.jpeg)

#### *7.2.2.1 Diámetro*

El diámetro se utiliza en el cálculo de la temperatura y es un factor específico de la instalación.

#### *7.2.2.2 Espesor*

El espesor se utiliza en el cálculo de la temperatura y es un factor específico de la instalación.

#### *7.2.2.3 Conductividad*

La conductividad se proporciona en W/m-K y se utiliza en el cálculo de la temperatura. La conductividad es un parámetro que solo se puede ver si se ha seleccionado la opción **User Specified** (Especificado por el usuario) para el material.

#### <span id="page-20-0"></span>7.2.3 **Parámetros de calibración de usuario para el sensor**

El sensor de temperatura de abrazadera HANI™ permite una calibración de usuario de un solo punto o de dos.

Se puede acceder a los parámetros del sensor de temperatura de abrazadera HANI™ cuando el dispositivo se encuentra en el modo de *calibración* (consulte la función de activación IPSO). El valor de calibración se calcula internamente durante la secuencia de calibración del usuario, y no es posible acceder a él externamente.

![](_page_20_Picture_295.jpeg)

#### *7.2.3.1 Lectura baja*

El valor de temperatura que lee el sensor HANI.

#### *7.2.3.2 Valor real bajo*

La temperatura real baja medida por un sensor externo independiente.

#### *7.2.3.3 Lectura alta*

El valor de temperatura que lee el sensor HANI.

#### *7.2.3.4 Valor real alto*

La temperatura real alta medida por un sensor externo independiente.

#### <span id="page-20-1"></span>7.2.4 **Definición de IPSO del sensor**

La definición de IPSO del sensor de temperatura de abrazadera HANI™ proporciona el rango de señal, los valores mínimo/máximo medidos e información del tipo de objeto IPSO. La información del rango depende del tipo de temperatura.

![](_page_20_Picture_296.jpeg)

#### *7.2.4.1 Precisión*

El valor medido de temperatura se redondea para proporcionar una resolución de ±0,1 grados.

#### *7.2.4.2 Activación del sensor*

La función de activación del sensor se utiliza para restablecer los valores mínimos/máximos de IPSO, así como para controlar el proceso de calibración.

![](_page_21_Picture_232.jpeg)

Si se establece el bit mín./máx. de restablecimiento en 1, se restablecerán los valores mínimo y máximo registrados por el proceso IPSO.

#### 7.2.4.2.1 Secuencia de calibración del usuario

La calibración de usuario permite al usuario ajustar pequeños errores mediante una desviación (calibración de un solo punto) o mediante una desviación y una ganancia (calibración de dos puntos) para el valor de temperatura medido. Se puede utilizar la siguiente secuencia para establecer el valor de corrección:

1. Escriba 0x0800 en el registro de la función de activación (conjunto de bits del modo de calibración). Esto fuerza la activación del modo de calibración del dispositivo y el acceso al registro de parámetros del sensor se reemplaza por el acceso al registro de calibración del sensor.

#### Calibración de dos puntos

- 2. Aplique una temperatura conocida del fluido próxima al extremo más bajo del rango de temperatura previsto e introduzca el valor en el registro de valor real bajo (0x08c4/0xf462).
- 3. Registre el valor medido por el sensor HANI e introdúzcalo en el registro de lectura baja (0x08c0/0xf460). Este proceso se puede simplificar escribiendo un valor de 0x0a00 en el registro de la función de activación, lo cual provocará que el sensor HANI capture la lectura actual y la guarde como valor de lectura bajo.
- 4. Aplique una temperatura conocida del fluido próxima al extremo más alto del rango de temperatura previsto e introduzca el valor en el registro de valor real alto (0x08cc/0xf466).
- 5. Registre el valor medido por el sensor HANI e introdúzcalo en el registro de lectura alta (0x08c8/0xf464). Este proceso se puede simplificar escribiendo un valor de 0x0c00 en el registro de la función de activación, lo cual provocará que el sensor HANI capture la lectura actual y la guarde como valor de lectura alto.
- 6. Escriba 0x0900 en el registro de la función de activación (modo de calibración e inicio de la calibración). Internamente, el dispositivo establecerá el bit de estado de calibración y calculará los valores de linealización de ganancia y desviación. Cuando se completa el cálculo de la calibración, se borra el bit de estado de calibración.
- 7. Escriba 0x0000 en el registro de la función de activación para que el dispositivo vuelva al modo de funcionamiento normal.

#### Calibración de un solo punto

- 8. Aplique una temperatura conocida del fluido próxima a un punto intermedio del rango de temperatura previsto e introduzca el valor en el registro de valor real bajo (0x08c4/0xf462).
- 9. Registre el valor medido por el sensor HANI e introdúzcalo en el registro de lectura baja (0x08c0/0xf460). Este proceso se puede simplificar escribiendo un valor de 0x0a00 en el registro de la función de activación, lo cual provocará que el sensor HANI capture la lectura actual y la guarde como valor de lectura bajo.
- 10. Escriba el mismo valor del paso 8 en el registro de valor real alto (0x08cc/0xf466).
- 11. Escriba 0x0900 en el registro de la función de activación (modo de calibración e inicio de la calibración). Internamente, el dispositivo establecerá el bit de estado de calibración y calculará el valor de desviación. Cuando se completa el cálculo de la calibración, se borra el bit de estado de calibración.

Escriba 0x0000 en el registro de la función de activación para que el dispositivo vuelva al modo de funcionamiento normal.

El valor de corrección puede restablecerse a cero escribiendo 0x2800 (restablecimiento de la calibración y modo de calibración) en el registro de activación.

#### <span id="page-22-0"></span>7.3 **Interfaz DIO**

La opción de salida digital admite una interfaz DIO que proporciona 2 entradas digitales cableadas con las salidas digitales. Pueden utilizarse para detectar el estado de los interruptores externos (salida desactivada) o para supervisar el estado de las salidas.

**Nota:** La opción DIO no está disponible para unidades configuradas con salidas de 4-20 mA.

#### <span id="page-22-1"></span>7.3.1 **Descriptor de DIO**

![](_page_22_Picture_188.jpeg)

#### *7.3.1.1 Tipo de sensor de DIO*

La interfaz proporciona una entrada de mapa de bits de las 2 líneas de señal digital.

![](_page_22_Picture_189.jpeg)

#### *7.3.1.2 Tipo/formato de datos de DIO*

![](_page_23_Picture_222.jpeg)

- 7.3.1.2.1 Tipo de datos El campo Tipo de datos de 4 bits determina el tipo de datos del sensor en cuestión (consulte Tipos de datos). 7.3.1.2.2 Calibración de fábrica El bit de calibración de fábrica no se utiliza para los tipos DIO.
- 7.3.1.2.3 Grabable Indica que el valor del sensor se puede sobrescribir. No se utiliza en entradas DIO.
- 7.3.1.2.4 Sensor inteligente Consulte la documentación de la *interfaz para sensores inteligentes*.

#### *7.3.1.3 Configuración de entradas DIO*

![](_page_23_Picture_223.jpeg)

#### 7.3.1.3.1 Bloqueo

Si se establece, se utilizará la cadena de unidades de medida especificada por el usuario (máximo de 4 caracteres) en lugar de la opción **DIN** predeterminada.

#### 7.3.1.3.2 Aplicar escala

Si se establece, los valores de desviación y ganancia definidos por el usuario se utilizarán para ajustar la lectura del sensor:

Resultado = (Lectura sin procesar \* Ganancia) + Desviación

#### 7.3.1.3.3 Asignado

El bit asignado siempre se lee como 0. Consulte la documentación de la *interfaz para sensores inteligentes* para obtener más información.

#### 7.3.1.3.4 Disponible

El bit disponible siempre se lee como 0. Consulte la documentación de la *interfaz para sensores inteligentes* para obtener más información.

#### *7.3.1.4 Configuración del dispositivo DIO*

La configuración del dispositivo DIO permite activar cada uno de los 2 bits de entrada y seleccionar si la entrada se activa con un valor ALTO (se lee 1 cuando la entrada no está conectada a tierra) o con un valor BAJO (se lee 1 cuando la entrada está conectada a tierra).

![](_page_24_Picture_301.jpeg)

#### 7.3.1.4.1 Invertir

Si se configura el bit de inversión, la entrada se activa con un valor BAJO.

#### 7.3.1.4.2 Habilitar

Si se configura el bit de habilitación, la entrada se activa.

#### <span id="page-24-0"></span>7.3.2 **Definición de IPSO de DIO**

La definición de IPSO de las entradas de DIO proporciona el rango de señal, los valores mínimo/máximo medidos e información del tipo de objeto IPSO.

![](_page_24_Picture_302.jpeg)

#### *7.3.2.1 Función de activación del sensor*

La función de activación del sensor se utiliza para restablecer los valores mínimos/máximos de IPSO, así como para controlar el proceso de calibración.

![](_page_24_Picture_303.jpeg)

Si se establece el bit mín./máx. de restablecimiento en 1, se restablecerán los valores mínimo y máximo registrados por el proceso IPSO.

No se admite ningún proceso de calibración del usuario en las entradas DIO y todos los bits de configuración se deben escribir como 0.

#### <span id="page-25-0"></span>7.4 **Registros de configuración de salida**

Las salidas comparten una estructura común que consta de 3 campos asignados a un número entero sin firmar de 16 bits, al que se puede acceder en el mapa de registro del sensor inteligente.

![](_page_25_Picture_389.jpeg)

Consulte el tipo de salida específico para obtener más información.

#### <span id="page-25-1"></span>7.4.1 **Valores de escala mínima/máxima**

Cuando se utiliza el mapping del sensor, el usuario puede especificar el rango de la señal de entrada a través de los parámetros de escala mínima y escala máxima. Hay un par de registros para cada una de las 4 posibles salidas.

![](_page_25_Picture_390.jpeg)

Cuando cambia el valor de escala baja o escala alta, se realiza un cálculo interno para calcular la transformación lineal que se aplicará a la lectura del sensor.

#### <span id="page-25-2"></span>7.4.2 **Valores de salida**

Las salidas utilizan valores de *coma flotante* que representan el porcentaje de la escala completa. Si el resultado no está mapeado, el valor escrito (0-100 %) es idéntico al valor que se lee.

Si la salida está mapeada, los valores de escala se utilizan para convertir el valor mínimo de entrada en un 0 % y el valor máximo de entrada en un 100 %. (Consulte Escala del sensor).

![](_page_25_Picture_391.jpeg)

#### <span id="page-26-0"></span>7.4.3 **Nombres de salida**

Cada salida tiene un nombre. Los nombres predeterminados para las salidas son de **Output\_0** a **Output\_3**. Los nombres predeterminados pueden sobrescribirse para utilizarse, por ejemplo, "Stack\_Lite" o "Control\_Valve". Existe un límite de 16 caracteres para los nombres.

![](_page_26_Picture_232.jpeg)

Los nombres de salida se conservan hasta que se realiza un restablecimiento de fábrica.

Es aconsejable aplicar estas recomendaciones:

- 1. Los espacios dentro del nombre se deben reemplazar por el carácter " ".
- **2.** Todos los nombres de salida de un dispositivo en particular son únicos: si existen funciones duplicadas, agregue la cadena "\_x", donde "x" representa la instancia. Por ejemplo, es posible utilizar *Stack\_Lite\_1* y *Stack\_Lite\_2* si se conectan 2 grupos de luces.

#### <span id="page-26-1"></span>7.5 **Configuración de la salida de 4-20 mA**

Las salidas de 4-20 mA suelen utilizarse con mucha frecuencia debido a las numerosas ventajas que ofrecen con respecto a las salidas de tensión:

- **1.** Mayor inmunidad frente al ruido.
- **2.** Posibilidad de alimentar el dispositivo de detección con la corriente de medición, siempre y cuando la potencia total sea inferior a ~3,5 mA × tensión mínima de bucle.
- **3.** Detección automática de rotura de cables: si se produce una rotura en los cables de señal, la corriente baja a 0 mA, lo que permite que el sistema de control detecte el fallo.
- **4.** Detección automática de cortocircuitos: si se produce un cortocircuito en los cables de señal, la corriente excederá el valor especificado de 20 mA y el sistema de control detectará el fallo.

El sensor de temperatura de abrazadera HANI™ con alimentación en bucle de 4-20 mA requiere una tensión de bucle mínima de 8,0 voltios, lo que permite que el dispositivo reciba alimentación mediante señales de control convencionales de 4-20 mA. La configuración predeterminada de fábrica relaciona la temperatura medida con la señal de salida de 4-20 mA.

![](_page_27_Picture_342.jpeg)

#### <span id="page-27-0"></span>7.5.1 **Rango alto/rango bajo**

Los valores de configuración de rango alto y rango bajo determinan qué señal de 4-20 mA se genera si la señal está por encima o por debajo del rango de entrada especificado. La opción de salida directa indica que la señal de salida no es fija.

Si el valor medido supera el valor de entrada máximo definido por el usuario, se obtiene un *valor por encima del rango*. La salida de 4-20 mA se puede configurar para generar una corriente alta de fallo (21,5 mA) o una corriente baja de fallo (3,8 mA) cuando se produce una condición de valor por encima del rango.

Del mismo modo, si el valor medido es inferior al valor de entrada mínimo establecido por el usuario, se obtiene un *valor por debajo del rango* y la salida se puede configurar para generar una corriente alta o baja de fallo.

Se produce un error de bucle si la tensión aplicada del bucle de 4-20 mA disminuye por debajo de la tensión de bucle mínima especificada; asimismo, la salida alcanzará un valor bajo de error de ~3,5 mA.

#### <span id="page-27-1"></span>7.5.2 **Error del sistema**

El parámetro de error del sistema determina si la salida genera una corriente baja o alta cuando se produce un error interno en el sistema.

#### <span id="page-27-2"></span>7.5.3 **Tipo de salida**

El tipo de salida se fija como una salida de 4-20 mA.

#### <span id="page-27-3"></span>7.5.4 **Mapping habilitado**

Si se establece, el bit de solo lectura de mapping habilitado indica que la salida puede mapearse directamente a una entrada del sensor de manera opcional. Si no se establece el bit de mapping habilitado, no se permite el mapping y el campo de mapping del sensor se ignora.

#### <span id="page-27-4"></span>7.5.5 **Mapping de salidas**

El valor de mapping de salidas puede establecerse como "sin mapping" o del sensor 0 al 3. Si se selecciona "sin mapping", la salida de 4-20 mA se puede controlar directamente escribiendo un valor entre 0 y 100 % (0 mA y 24 mA) en el valor de salida interno. Si se selecciona un sensor, la salida de 4-20 mA se ajustará para hacer un seguimiento del valor medido del sensor en el rango comprendido entre la escala baja y la escala alta.

Si no se establece el mapping del sensor, el valor de salida se determina mediante el porcentaje de aplicación aplicado (0-100 %). Por ejemplo, una excitación del 50 % genera una corriente de salida de 12 mA, mientras que una activación del 75 % genera una salida de (75 / 100 ) \* 24 mA == 18 mA.

#### <span id="page-28-0"></span>7.5.6 **Valores de escala mínima/máxima**

Cuando se utiliza el mapping del sensor con la salida de 4-20 mA, el usuario puede especificar el rango de la señal de entrada a través de los parámetros de escala mínima y escala máxima.

![](_page_28_Picture_119.jpeg)

![](_page_28_Picture_4.jpeg)

**Nota:** Debido a los requisitos de alimentación en bucle, la especificación de un valor de salida inferior al 15 % (3,5 mA) normalmente provocará que el valor se fije a 3,6 mA.

#### <span id="page-28-1"></span>7.5.7 **Error de alimentación en bucle de 4-20 mA**

Se produce un error de bucle si la tensión aplicada del bucle de 4-20 mA disminuye por debajo de la tensión de bucle mínima especificada; asimismo, la salida alcanzará un valor bajo de error de ~3,5 mA.

#### <span id="page-29-0"></span>7.6 **Configuración de salidas digitales**

La opción de salida digital proporciona dos señales de salida que se pueden configurar para las salidas ON/OFF, PWM o SERVO a través de los registros de configuración de salida. Las salidas restantes se asignan como dispositivos fantasma que no se pueden configurar.

![](_page_29_Picture_399.jpeg)

Las entradas resaltadas muestran configuraciones predeterminadas típicas.

#### <span id="page-29-1"></span>7.6.1 **Tasa**

La tasa determina la tasa de repetición, o la frecuencia, de la salida digital. En las salidas On/Off, se ignora el campo de tasa.

#### *7.6.1.1 Tasa de PWM*

La salida digital admite las siguientes frecuencias de PWM:

![](_page_29_Picture_400.jpeg)

#### *7.6.1.2 Tasa de SERVO*

Las sondas con sensor inteligente admiten las siguientes frecuencias para SERVO:

![](_page_30_Picture_183.jpeg)

#### <span id="page-30-0"></span>7.6.2 **Tipo de salida**

Las sondas con sensor inteligente admiten las salidas NULL (0), ON/OFF (1), PWM (2) y SERVO (3). Cuando se establece en NULL, la señal de salida permanece en un estado de impedancia alta. Cuando se establece en ON/OFF, los controles de tasa y rango de servo no tienen ningún efecto. Cuando se selecciona SERVO, el ciclo de trabajo se limita para que la señal de salida sea de 0,5-2,5 ms o de 1,0 a 2,0 ms según el bit de rango de servo.

#### <span id="page-30-1"></span>7.6.3 **Estado activo**

Las salidas digitales del sensor inteligente se pueden configurar para la activación con valor ALTO o la activación con valor BAJO. Cuando se establece en 1 (activación con valor alto), la salida será de alta impedancia cuando esté activa. Cuando se establece en 0 (activación con valor bajo), la salida será de baja impedancia (~0,0 V) cuando esté activa. El valor de restablecimiento de fábrica es 0 (bajo).

#### <span id="page-30-2"></span>7.6.4 **Mapping habilitado**

El bit de solo lectura de mapping habilitado indica que la salida puede mapearse directamente a una entrada del sensor de manera opcional según el campo de mapping del sensor. Si no se establece el bit de mapping habilitado, no se permite el mapping y el campo de mapping del sensor se ignora.

#### <span id="page-30-3"></span>7.6.5 **Mapping de salidas**

El valor de mapping de salidas puede establecerse como "sin mapping" o del sensor 0 al 3. Si se selecciona "sin mapping", la salida se puede controlar directamente escribiendo un valor entre 0 y 100 % en el valor de salida interno. Si se selecciona un sensor y el hardware admite el mapping, la salida controlará el valor del sensor seleccionado, que se ajustará según los valores de salida mínima y salida máxima.

Si el mapping de salidas está habilitado para las salidas PWM, los valores de escala se utilizan de tal manera que una señal de entrada con un valor igual o inferior al valor de escala baja dé lugar a una salida de un 0 %, y una señal de entrada con un valor igual o superior al valor de escala alta dé lugar a un ciclo de trabajo de PWM de un 100 %.

Si el mapping de salidas está habilitado para las salidas SERVO, los valores de escala se utilizan de tal manera que una señal de entrada con un valor igual o inferior al valor de escala baja dé lugar a un ancho de impulso mínimo (0,5 o 1,0 ms), y una señal de entrada con un valor igual o superior al valor de escala alta dé lugar a un ancho de impulso máximo (2,0 o 2,5 ms).

## **GARANTÍA/EXENCIÓN DE**

OMEGA ENGINEERING, INC. garantiza que esta unidad no contiene defectos de materiales ni de fabricación durante un periodo de **13 meses** desde la fecha de compra. La GARANTÍA de OMEGA añade un periodo de gracia adicional de un (1) mes a **la garantía de producto habitual de un (1) año** para cubrir el tiempo de manipulación y envío. Así se garantiza que los clientes de OMEGA reciban la máxima cobertura en cada producto.

Si la unidad no funciona correctamente, debe devolverse a fábrica para su evaluación. El departamento de atención al cliente de OMEGA emitirá un número de devolución autorizada (AR) inmediatamente después de la solicitud telefónica o por escrito. Una vez que la haya examinado OMEGA, si se determina que la unidad es defectuosa, se reparará o sustituirá de forma gratuita. La GARANTÍA de OMEGA no se aplica a los defectos derivados de cualquier acción del comprador, incluidos, entre otros, la manipulación inadecuada, la conexión incorrecta, el funcionamiento fuera de los límites del diseño, una reparación inadecuada o la modificación no autorizada. Esta GARANTÍA será NULA si la unidad muestra signos de haber sido modificada o de haber sufrido daños como consecuencia de una corrosión excesiva; una corriente, un calor, una humedad o unas vibraciones excesivas; unas especificaciones inadecuadas; una aplicación incorrecta; un uso indebido u otras condiciones de funcionamiento fuera de control de OMEGA. Los componentes cuyo desgaste no está cubierto por la garantía incluyen, entre otros, los puntos de contacto, los fusibles y los triacs.

**OMEGA ofrece sugerencias sobre el uso de sus productos. Sin embargo, OMEGA no asume responsabilidad alguna por los errores u omisiones, ni por los daños que resulten del uso de sus productos de acuerdo con la información proporcionada por OMEGA, ya sea verbal o escrita. OMEGA solo garantiza que las piezas fabricadas por la compañía se ajustarán a las especificaciones y no tendrán defectos. OMEGA NO OFRECE NINGUNA OTRA GARANTÍA O REPRESENTACIÓN DE NINGÚN TIPO, EXPRESA O IMPLÍCITA, EXCEPTO LA DE TITULARIDAD, Y MEDIANTE EL PRESENTE DOCUMENTO SE EXPRESA LA RENUNCIA A TODAS LAS GARANTÍAS IMPLÍCITAS, INCLUIDAS LAS DE COMERCIALIZACIÓN Y ADECUACIÓN PARA UN FIN DETERMINADO. LIMITACIÓN DE**

**RESPONSABILIDAD: las compensaciones del comprador establecidas en este documento son exclusivas y la responsabilidad total de OMEGA con respecto a este pedido, tanto si se basa en contrato, garantía, negligencia, indemnización, responsabilidad estricta o de otro modo, no excederá el precio de compra del componente en el que se basa la responsabilidad. En ningún caso será OMEGA responsable de daños consecuentes, incidentales o especiales.**

CONDICIONES: el equipo vendido por OMEGA no está diseñado para utilizarse, ni tampoco se puede utilizar: (1) como un "componente básico" conforme a 10 CFR 21 (NRC), utilizado en o con cualquier instalación o actividad nuclear; o (2) en aplicaciones médicas ni en seres humanos. En caso de que cualquier producto se utilice en o con cualquier instalación o actividad nuclear, aplicación médica o en seres humanos, o de que se utilice indebidamente de cualquier otra forma, OMEGA no asumirá ninguna responsabilidad según se establece en nuestra GARANTÍA/EXENCIÓN DE RESPONSABILIDADES básica; además, el comprador indemnizará a OMEGA y exonerará a OMEGA de cualquier tipo de responsabilidad o daño derivado del uso del producto o productos de dicha forma.

## **SOLICITUDES/CONSULTAS DE**

Dirija todas las solicitudes y consultas de garantía y reparación al departamento de servicio de atención al cliente de OMEGA. ANTES DE DEVOLVER ALGÚN PRODUCTO A OMEGA, EL COMPRADOR DEBE OBTENER UN NÚMERO DE DEVOLUCIÓN AUTORIZADA (AR) DEL SERVICIO DE ATENCIÓN AL CLIENTE DE OMEGA (CON EL FIN DE EVITAR RETRASOS DE PROCESAMIENTO). El número de AR asignado se debe marcar en la parte exterior del paquete de devolución y añadir a cualquier correspondencia.

El comprador es responsable de los gastos de envío, del transporte, de los seguros y del correcto empaquetado para evitar roturas en tránsito.

PARA SOLICITAR DEVOLUCIONES EN **GARANTÍA**, tenga la siguiente información disponible ANTES de contactar con OMEGA:

- 1. Número de pedido con el que el producto se COMPRÓ.
- 2. Modelo y número de serie del producto en garantía.
- 3. Instrucciones de reparación o problemas específicos relativos al producto.

#### PARA SOLICITAR REPARACIONES **FUERA DE GARANTÍA**, consulte a

OMEGA para conocer el precio actual de la reparación. Tenga la siguiente información disponible ANTES de contactar con OMEGA:

- 1. Número de pedido para cubrir el COSTE de la reparación.
- 2. Modelo y número de serie del producto.
- 3. Instrucciones de reparación o problemas específicos relativos al producto.

La política de OMEGA es hacer cambios de actualización y no cambios de modelo, siempre que sea posible una mejora. Esto proporciona a nuestros clientes lo último en tecnología e ingeniería.

OMEGA es una marca comercial de OMEGA ENGINEERING, INC.

© Copyright 2019 OMEGA ENGINEERING, INC. Reservados todos los derechos. Este documento no se puede copiar, fotocopiar, reproducir, traducir ni reducir a ningún soporte electrónico o formato legible por máquina, de manera total o parcial, sin el consentimiento previo por escrito de OMEGA ENGINEERING, INC.

## **¿Dónde puedo encontrar todo lo que necesito para la medición y el control de procesos? En OMEGA, por supuesto.** *Compre en línea en omega.com* **TEMPERATURA**

- $\checkmark$  Termopares, sondas RTD y termistores, conectores, paneles y conjuntos
- ✓ Cables: termopares, RTD y termistores
- ✓ Referencias de calibradores y punto de hielo
- ✓ Registradores, controladores y monitores de procesos
- ✓ Pirómetros de infrarrojos

#### **PRESIÓN, FATIGA MECÁNICA Y FUERZA**

- $\checkmark$  Transductores y galgas extensiométricas
- ✓ Celdas de carga y medidores de presión
- ✓ Transductores de desplazamiento
- ✓ Instrumentación y accesorios

#### **CAUDAL/NIVEL**

- ✓ Rotámetros, caudalímetros másicos de gas y ordenadores de flujo
- ✓ Indicadores de velocidad del aire
- ✓ Sistemas de turbinas/ruedas de paletas
- ✓ Totalizadores y controladores por lote

#### **pH/CONDUCTIVIDAD**

- $\checkmark$  Electrodos de pH, comprobadores y accesorios
- ✓ Medidores de sobremesa/laboratorio
- ✓ Controladores, calibradores, simuladores y bombas
- $\checkmark$  Equipos industriales de pH y conductividad

#### **ADQUISICIÓN DE DATOS**

- ✓ Sistemas de adquisición basados en comunicaciones
- ✓ Sistemas de registro de datos
- ✓ Sensores inalámbricos, transmisores y receptores
- ✓ Acondicionadores de señal
- $\checkmark$  Software de adquisición de datos

#### **CALENTADORES**

- ✓ Cable de calentamiento
- ✓ Calentadores de cartucho y de tira
- ✓ Calentadores de inmersión y de banda
- ✓ Calentadores flexibles
- ✓ Calentadores de laboratorio

#### **SUPERVISIÓN Y CONTROL AMBIENTAL**

- ✓ Instrumentos de control y medición
- ✓ Refractómetros
- ✓ Bombas y tubos
- ✓ Monitores de aire, suelo y agua
- $\checkmark$  Tratamiento de aguas industriales y residuales
- ✓ Instrumentos de pH, conductividad y oxígeno disuelto M5781/0521